## 15-131 : Great Practical Ideas for Computer Scientists

### Navigation

- h Move left H Top line on screen
- j Move down Middle line on screen
- k Move up contract the L Bottom line on screen
- 1 Move right
- 10j Move down 10 lines
- gg First line of the file end of the current word
- G Last line of the file b Beginning of current word
- :20 Line 20 of the file w Beginning of next word
- 
- 0 Beginning of current line First non-whitespace character of current line
- \$ End of current line
- % Move to matching parenthesis, bracket or brace

The left, right, up and down arrow keys can also be used to navigate.

## Editing

i Insert before current character a **Insert after current character** I Insert at the first non-whitespace character of the line o Insert a line below the current line, then enter insert mode O Insert a line above the current line, then enter insert mode r Overwrite one character and return to command mode U Undo Ctrl+R Redo

## Opening, closing and saving files

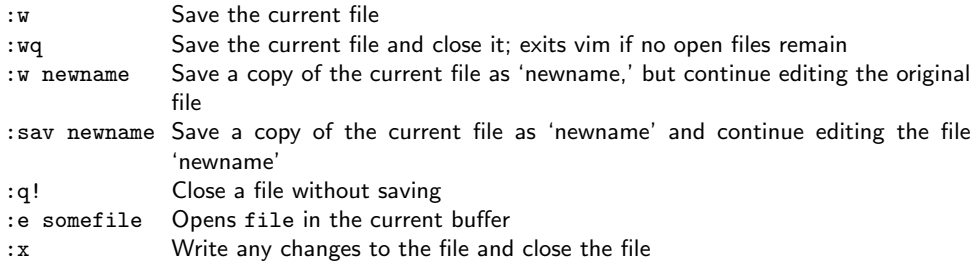

## vIM cheat sheet and the state of the state and the state Allison McKnight (aemcknig@andrew.cmu.edu)

## Mode switching

- i Enter insert mode
- : Enter command mode
- R Enter replace mode
- v Enter visual mode (highlighting)
- V Enter visual line mode (highlighting lines)
- esc Return to normal mode from insert or replace mode
- esc+esc Return to normal mode from command or visual mode

## Copy/pasting

# Within vim

- y Yank
- c 'Change'; cut and enter insert mode
- C Change the rest of the current line
- d Delete; cut but remain in normal mode
- D Delete the rest of the current line
- p Paste after the cursor
- P Paste before the cursor
- x Delete characters after the cursor
- X Delete characters before the cursor

Copy/paste commands operate on the specified range. If in visual mode, that range is the highlighted text. If in normal mode, that range is specified by a series of modifiers to the commands:

- cw Change one word
- c4w Change four words
- c4l Change four letters
- cc Change current line
- 4x Change four characters after the cursor
- 4p Paste five times after the cursor.

Modifiers work similarly for cut, delete, yank and paste.

#### From system clipboard

- :set paste Enter paste mode
- :set nopaste Exit paste mode
- Ctrl+Shift+V Paste into file, if in paste mode; Command+Shift+V for Mac

## Replace

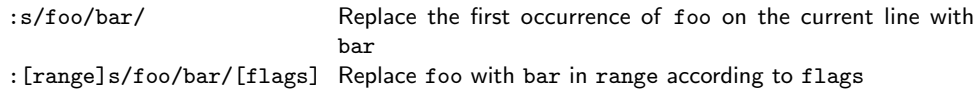

#### Ranges

![](_page_1_Picture_314.jpeg)

#### Flags

![](_page_1_Picture_315.jpeg)

- i Ignore case
- c Confirm each substitution

#### Regular expressions

Both vim's find and replace functions accept regular expressions. By default, vim assumes that some characters are part of a regular expression and these characters must be escaped with '\' to be searched for literally; these characters include  $($ ,  $)$ ,  $*$ ,  $\ldots$ ,  $\hat{ }$ ,  $\hat{ }$ . Other regular expression patterns are interpreted literally by default and must be escaped to be used as a part of a regular expression; these include +.

#### **Search**

- \* Find the next instance of the current word
- # Find the previous instance of the current word
- n Find the next instance of the word being searched for, in the direction specified by the last use of  $\{*, \# \}$
- N Find the previous instance of the word being searched for, in the direction specified by the last use of  $\{*, \# \}$
- /word Find the next occurrence of 'word'
- /word $\c$  Find the next occurrence of 'word', ignoring case (' $\c$ ' can appear anywhere in the sequence being searched for)
- /\<word\> Find the next occurrence of the word 'word', where 'word' is bounded by word boundaries (ex. space, dash)
- :noh Un-highlight words

## Handy tricks

- Toggle case of character beneath the cursor
- xp Transpose current character with that to its right
- J Join the current line and the line beneath it
- :Ni! Receive inquiry about shrubberies
- :help View vim help file
- :help foo View vim help entry on 'foo'

## Resources (other than google.com)

http://www.arl.wustl.edu/~fredk/Courses/Docs/vim/

The vim manual, online.

http://www.stackoverflow.com/

Good general-purpose programming questions site.

http://vim.wikia.com/

A wiki dedicated to vim.